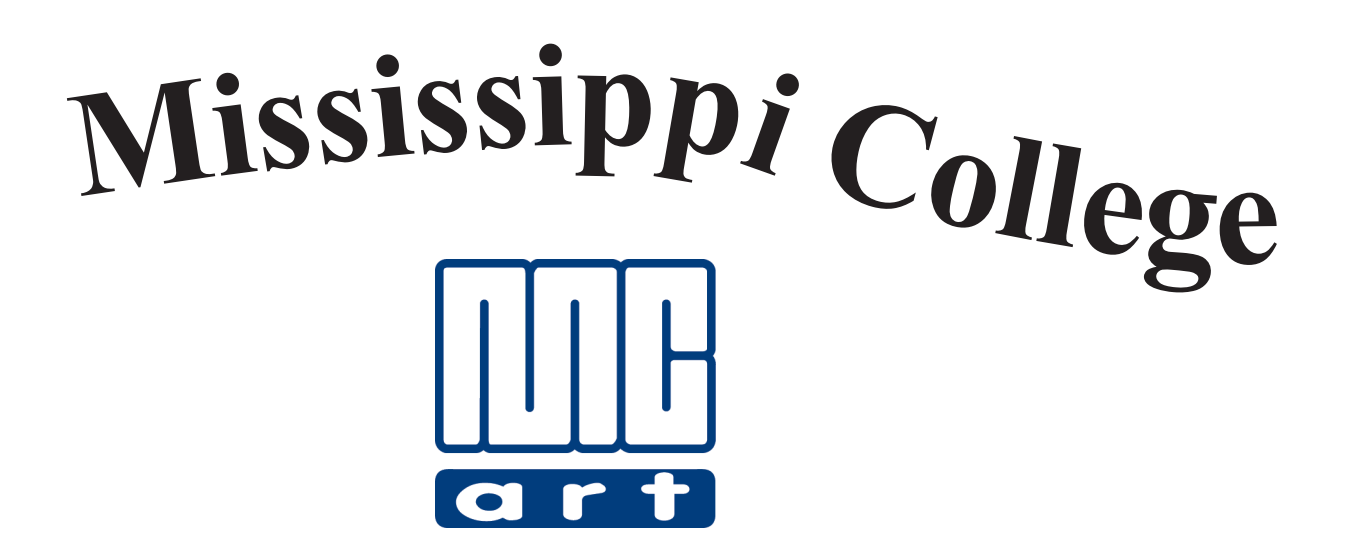

## **Art 205 Introduction to Graphic Software**

**Michael W. Hataway, Instructor E-mail: hataway@mc.edu Office: Aven 400B • Office Phone: (601) 925-3000**

#### **Rules and Procedures Art Department • Graphic Design Classes & Mac Lab Mississippi College Michael Hataway, Graphic Design Coordinator & Instructor**

- 1. Each student will be expected to work at the same desk or computer for each class.
- 2. At the end of class it is the responsibility of each student to leave their area in a clean and neat order. All cut or scrap paper must be picked up, disposed of properly, and each work station organized properly. Before leaving **put your chair back under your desk or work station**. All materials *(stock art books, clip art, computer textbooks)* that have been borrowed during class from the bookshelf's in the Mac Lab must be put back where you acquired them and neatly placed away. Failure to follow these procedures will be reflected on your unit evaluations and your grade might be lowered a letter grade if you ignore this responsibility and warnings of your instructor. *Remember your mother is not enrolled in this course...so cleanup after yourself.*
- 3. In the Mac Lab you are at no time to reset the desktop display or adjust any other preset settings on the **computers.** Please do not touch the computer screens. At no time are you to make any adjustments to the printers in the Mac Lab. No personal files are to be set up on a desktop. Use your USB Drive for your files. At no time are you to put paper in the paper trays or to try to print a single sheet of different paper without the help of your instructor or Lab Assistant. Student Lab Assistants will be used this year. There will be certain times for the lab to be open for students to work on class objectives and these will be posted. The lab assistants will have complete authority while lab is being conducted. They are to be treated with the same respect as your instructor.
- 4. Food and drinks cannot be brought into class or the Mac Lab. Cell phones are to be *turned off or silent* at the beginning of class! The overall noise level during class should be kept to a minimum.
- 5. Breaks, *when allowed*, are never to be longer than 10 minutes. If you need to leave class for any reason, please inform your instructor before leaving.
- 6. **Any and All** personal jobs must be cleared with the Graphic Design Coordinator before you work on any projects beyond the class objectives. If approved, outside work cannot be done during class time.
- 7. You must be trained on all equipment before you use it. No student *(or faculty)* not enrolled in Graphic Design classes in the Art Department can use any equipment without the verbal consent of the Graphic Design Coordinator. No games may be played on the Macintosh computers.
- 8. Attendance: All demonstrations and lectures will begin promptly at the beginning of class. If you miss a demonstration or lecture if will be your responsibility to get notes and instructions from a fellow student. Refer to the current student handbook in regards to the allowed number of absences allowed in a semester. It is imperative that you come to class each day, on time and be prepared to learn at the beginning of class. Your instructor will strictly adhere to the school attendance policy.
- 9. Grading and evaluation on projects in the Graphic Design classes will be on a point system with a total of 100 points on each assignment. Each piece of work on each unit will be evaluated and given a numerical or letter grade for each assignment. The work will be expected to be turned in **on time** according to the lesson plans for each class and verbal instructions of your instructor. No work will be accepted late unless you can prove why it will be late, such as a doctor's excuse, and accident, a death in the family, etc. Late work will be docked **10 points** per day from the date due if no legitimate excuse is provided. No late work will be accepted after two class meetings from the due date without prior approval of the instructor.
- 10. Small "Walkman" type radios, CD players are permissible with ear phones as long as no one else in the class can hear the music. They cannot be worn during lectures, video's, or demonstrations. You must be able to hear the instructor when listening to music. No device is to ever to be plugged into the computers in any way. Sound ports have been damaged in the past due to this being allowed. **If your volume continues to be a problem, you will not be allowed to use it during class**. This is a privilege, not a right!
- 11. All students should read a current issue of the Student Handbook and College Catalog that explains all rules and regulations concerning general conduct at Mississippi College.
- 12. The \$15<sup>.00</sup> Lab fee is required for all Graphic Design Courses to pay for toner, printer paper and supplies needed for the lab to successfully complete your learning objectives for the various courses.
- 13. At any time during a course that you have a personal problem that is hindering your progress in the course, please discuss your problem in private with the instructor. These discussions will be kept completely confidential and any assistance that is needed will be rendered on an individual basis.

#### **Art 205 • Introduction to Graphic Software - 2 -**

## *INTRODUCTION TO GRAPHIC SOFTWARE*

**Michael Hataway • Art Department • Mississippi College • Summer 2004**

Phone: 601-925-3000 • e-mail: hataway@mc.edu

- **I. COURSE TITLE: ART 2O5 Introduction to Graphic Software 3 semester hours**
- **II. PREREQUISITES:** None

**III. TEXTBOOK:** None

- **IV. COURSE DESCRIPTION:** An introduction to graphics software with specific application on the Macintosh system. The focus will be on applied use of programs such as Adobe InDesign, Adobe Photoshop, and Adobe Illustrator.
- **V. RATIONALE:** This course is designed introduce the student to the Macintosh computer and related graphic software. Emphasis is placed on the system components of the computer and the inner workings of basic desktop publishing software. Basic layout and design principles are considered as a means of providing an introduction to computer applications directed toward use in various communication industries in our society.
- **VI**. **LEARNING OBJECTIVES AND OUTCOMES:** The major goal of this class is to provide the student with the basic fundamentals of the Macintosh computer's operating system. Basic graphic software applications and their various functions related to business and industry will be created using available software. This knowledge will be applied to solve publication needs that the student might face in the future. This course will enable the student to:
	- A. articulate the need for and benefits of graphic software in business and industry,
	- B. identify key concepts related to graphic design and professional document creation,
	- C. distinguish between developmental stages of graphic design documents and the finished camera ready document,
	- D. discuss in general the concepts of professional document creation,
	- E. demonstrate awareness of the need for developing problem-solving skills by creating professional work utilizing graphic software,
	- F. analyze relationship between graphic design needs and available computer software and how it relates to the job market.
- **VII. ACADEMIC INTEGRITY**: It is expected that a student attending Mississippi College will be scrupulously honest. Dishonesty, such as cheating or plagiarism, or furnishing false information, including forgery, alteration or misuse of University documents, records or identification, will be regarded as a serious offense subject to server penalty, including, but not limited to, loss of credit and possible dismissal.

#### **VIII. COURSE TOPICS:** The major topics to be considered are:

- A. The components of the Macintosh computer
	- l. The Hardware: The Monitor, CPU, Hard Drive, Mouse, USB Drive, Peripherals
	- 2. The Operating System: Macintosh OS, Desktop Environment
	- 3. Mouse Operations
- B. Working With Windows
	- 1. Opening Windows
	- 2. Activating Windows
	- 3. Moving Windows, Closing Windows, Reshaping Windows, Icon Views
- C. Desktop Menus
	- l. The Apple Menu, Desk Accessories, Chooser, Control Panel, Fine File, Keycaps, Calculator, Dock
	- 2. The File Menu: New Folder, Open, Print, Close, Get Info, Duplicate, Put Away, Page Setup, Eject
	- 3. The Edit Menu: Undo, Cut, Copy, Paste, Clear, Select All
	- 4. The View Menu: Small Icon, Icon, Name, Date, Size, Kind
	- 5. The Special Menu: Clean Up Selection, Empty Trash, Set Startup, Restart, Shut Down
	- 6. The System Folder: The Operating System, The Finder,
- D.Disk and File Management
	- l. Inserting/Ejecting a USB "Jump" Drive
	- 2. Creating/Using Files
	- 3. Launching Applications
	- 4. Deleting Files
	- 5. Shutting Down
- E.Basic Document Creation and Development
	- l. Type Styles and Techniques
	- 2. Biographical Sketch
	- 3. Creating Tabs
	- 4. Basic Typography
- F.Creation of Business Documents
	- l. Business Letters
	- 2. Letterhead Design
	- 3. Resume
- G.Pictures and Text
	- 1. Legibility of Type
	- 2. Text Runaround
	- 3. Horizontal Layout
	- 4. Common Type Sizes
- H.Specialized Documents
	- 1. Ruled Form Layout
	- 2. Menu Layout
	- 3. Chart Development
- I.Photo Manipulation and Drawing Software
	- 1. Basic Photo Montage
	- 2. Basic Computer Drawing Tools

#### **IX. INSTRUCTIONAL METHODS AND ACTIVITIES:** Methods and activities for instruction will include:

- A. Lecture/discussion/demonstration
- B. Practical Learning Activities
- C. Evaluation: Written Critiques

**X. ASSIGNMENTS:** The student will be responsible for the following:

- A. Reading Handouts, and Reviewing Assignments
- B. Class Participation in Discussions
- C. Completing Assigned Documents

**XI. EVALUATION:** The following components constitute a letter grade for this course:

- A. **Lab Exercises and Document Creation** 60%
- B. **Test including Final Examination** 30%
- C. **Additional Assignments, Quizzes, Class Participation** 10%

 $\text{TOTAL} = 100\%$ 

**D. GRADING SCALE:**  $A = 95 - 100$  **B** = 85 - 94  $C = 75 - 84$  **D** = 65 - 74

#### **XII. LIST OF MATERIALS:**

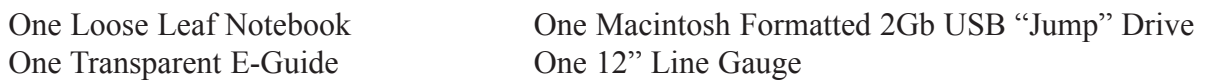

#### **XIII. INSTRUCTIONAL MATERIALS AND BIBLIOGRAPHY**

- A. Video: *Discovering How Computers Work*, Educational Video Network, Inc., Huntsville, Texas
- B. Video: *How Computers Work*, Educational Video Network, Inc., Huntsville, Texas
- C. Video: *Your First Resume*, Educational Video Network, Inc., Huntsville, Texas
- D. Bibliography:

PERIODICALS: Dynamic Graphics Before & After Step by Step Graphics Desktop Publishing MacWorld MacUser MacAddict

LIBRARY RESOURCES:

- Beach, M. (1992). An illustrated guide to the working language of design and printing. *Graphically Speaking*.
- Blatner, D., Gaskill, P., Taub, E. (1994). Industrial strength techniques. *QuarkXPress Tips and Tricks*.

Dodt, L. (1990). *Graphic Arts Production*.

Hanson, L. (1993). The complete reference guide to understanding the Macintosh. *Everything you wanted to know about the Mac*.

Meggs, P. (1992). *A History of Graphic Design*.

#### **XIV. CRITERIA FOR EVALUATION**

- A. Assignments will be demonstrated or explained at the beginning of each class. Each assignment/exercise will be evaluated on his/her performance in class, directions being followed, proficiency in the operation of the software utilized, professional quality of work, neatness of work, cleanliness of work area and the ability to work independently.
- B. Once the evaluation is made and notes to the student are recorded on the assignment, the grade will be recorded in the grade book. A computer printout will be given to each student at the completion of each unit of work to advise the student of his/her progress in the course.

## **Professional Workplace Assessment Class Notebook Art Department • Mississippi College Organization of Tabs for Your Class Notebook**

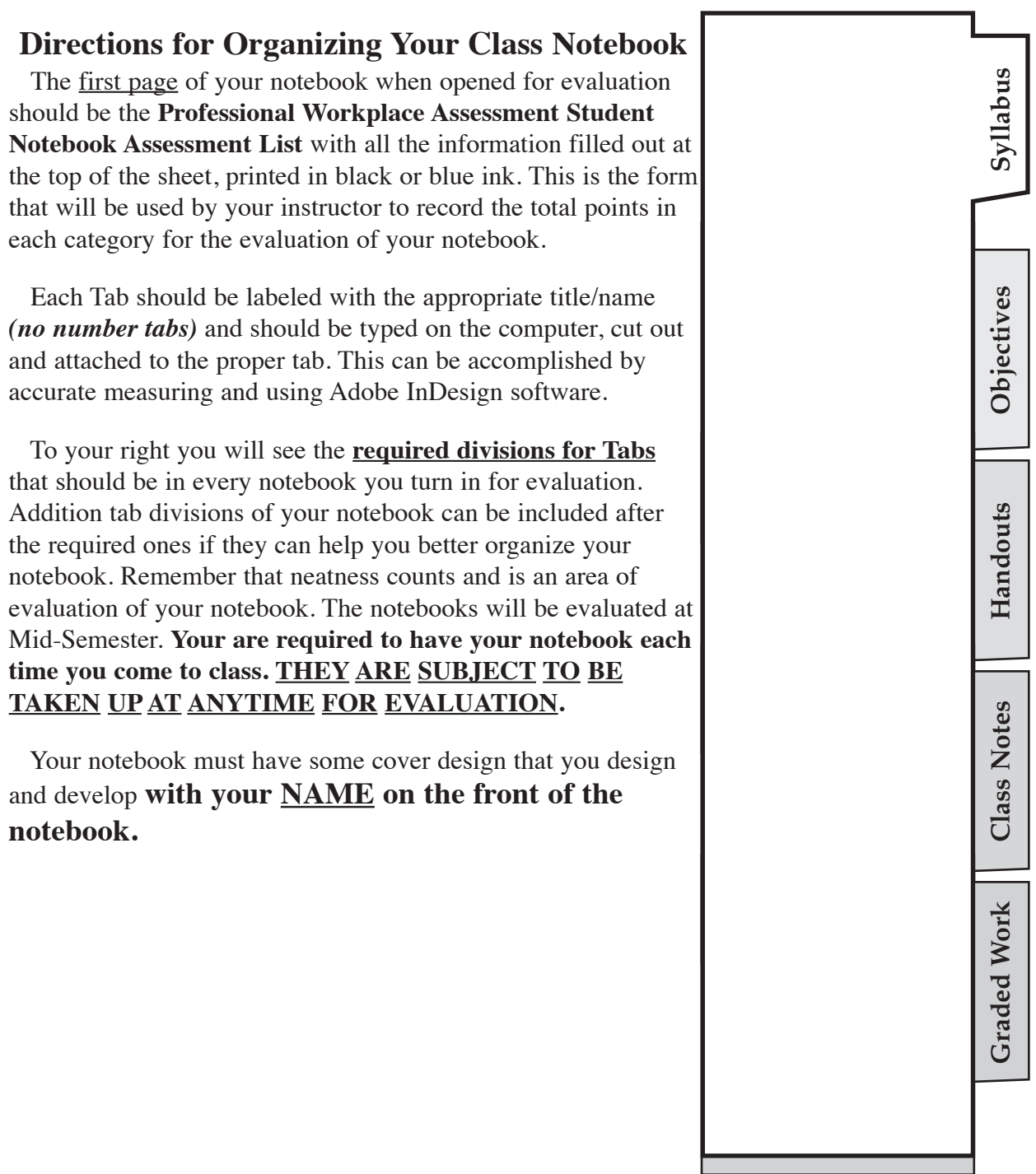

## **Professional Workplace Assessment**

#### **Student Notebook Assessment List**

**Art Department • Mississippi College**

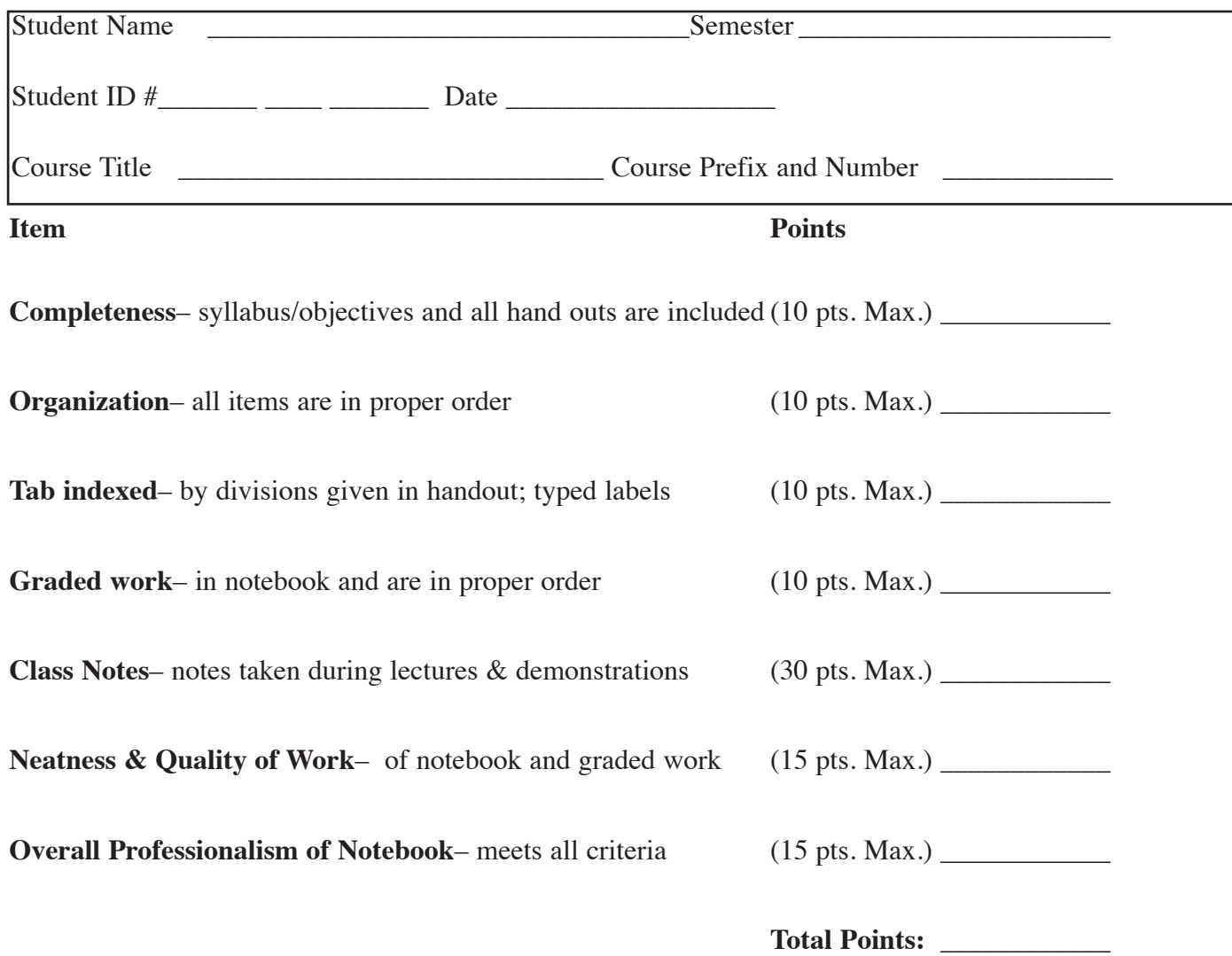

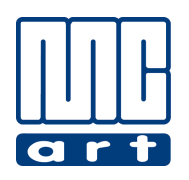

**Art 205 • Introduction to Graphic Software**

### **How to Save files & Shut Down the Mac**

#### **1. below list the steps to save a file on the Macintosh computer.**

1- Go up to **file** and pull down to **"Save as…"**

- 2- Find the USB Drive that you want to save this document to and double click one time on the USB Drive and find the folder your are storing your work in for this class. In desktop publishing you need to have all the photographs and images used in the document in one folder. Without the images the result will look "pixilated" and not like the original image.
- 3- Make sure you type the name you want the document to be *(make it a meaningful name to where you can recognize it in years to come)* and then click on the **"Save"** button…once this is done you can then use the **"Command Key"** + "S" key to save documents by simply depressing both keys at the same time and you will see the "File" key darken and your file is updated to where you last stopped working

#### **2. below list the steps to "Shut down"** *(turn off)* **your Macintosh computer.**

- 1- **Save** and **Close the file** that you are working on
- 2- Drag down to **"Quit"** on the software that you have open found under the name of the software you are using in the left side of the software menu at the top of your display.
- 3- Go to the upper Right of your menu bar and drag the **"finder"** icon menu down and see if any other software is open…if so drag to it to the name of the software and then go to the new menu bar and drag down under **"file"** to **"Quit"**
- 4- Once you have closed all of your files, click and **drag your uSb Drive** that you have used to the **"Trash Can"** on the bottom right side of the "Dock" where all of your software icons are located. At this time the trash can icon will show a **"eject Icon"** instead of a trash can. *This action DOES NOT ERASE ANYTHING ON YOUR USB DRIVE!!* This is the proper way to eject a disk on the Macintosh computer. DO NOT pull your USB Drive out until the light on your Drive stops blinking! A simple way to do this is to select your USB Icon on the desktop and hit the **Command key + the e key** and it will properly eject the USB drive also.
- 5- Finally, go to the **Apple Icon** in your menu and drag down to **"Shut Down"** and your computer will then shut down.

#### **Introduction To The Macintosh Computer Macintosh basics**

#### **System Components:**

- **1. Monitor-** The display screen.
- **2. Central Processing unit** (CPU)- The **"brains"** of the computer. It is the central processing unit that processes each instruction that is sent to the computer. For example, when you press the letter "A" on the keyboard, the CPU processes the digital instructions sent from the keyboard, stores the information, and sends instructions to display the letter A on the monitor.
- **3. keyboard-** The keyboard is an input device and is similar to a typewriter keyboard.
- **4. Mouse-** The mouse is also an input device, used to give instructions to the computer through pointing, clicking and dragging actions. We use it to select items and/or commands from the Macintosh menus.
- **4. Peripherals** (printer or scanner for example)

#### **The Macintosh Desktop environment:**

The Macintosh graphic interface emulates our business office, and the screen it presents to you when you turn it on is called the **"desktop."** It even has a trash can so you can throw things away that you don't want!

- **1. Icons-** Icons are pictures that represent things, and are used by the Macintosh system to communicate to the computer user. Frequently, on the Macintosh, you will select things by pointing to them with the mouse and clicking the mouse buttons.
- **2. Hard Disks-** A hard drive is usually indicated by a small rectangle icon. A hard disk, named so because it is made from hard, magnetically encoded aluminum, is usually installed inside your Macintosh and is capable of storing a lot of information depending on the size of the drive.
- **5. uSb Drives-** USB Drives are plugged into the USB port on the front of the Macintosh computer. They are available in numerous memory capabilities, starting with 1Gb and going up to more than a 8 gigabytes. Of course the cost also goes up but recently the prices have gone down with more companies making the devices.

#### **Mouse Operations:**

As mentioned above, you will use the mouse to communicate instructions to the computer. Therefore it is essential to understand how to operate the mouse. Following is a list of actions you will perform and what those actions accomplish.

- **1. Point-** Hold the mouse in your hand, with the ball of the mouse firmly in contact with the mouse pad. Move the mouse to the left and watch the computer screen as you do so. You will see the mouse pointer move. Point to the various objects on the desktop-the trash can, the menus, the disk icon, etc.
- **2. Click-** Click means to press the mouse button one time quickly and let go immediately.
- **3. Drag-** Click and hold the mouse button down and move your mouse to drag an object on the screen.
- **4. Select-** To select an object or icon, usually you will simply click on it one time with the mouse pointer.
- **5. Double Clicking-** To open a document you can double click on the icon and the document will open. In dealing with text in Adobe InDesign, you can double-click to select a word, triple-click to select a line of type, use 4 clicks to select a paragraph and 5 clicks to select an entire document if the text boxes are linked.

#### **university and Art Department Policy**

Addendum to Undergraduate Syllabi 2009-10

## **Addendum to 2009-10 undergraduate Syllabi**

#### **A-I. ACADeMIC INTeGRITY**

"Mississippi College students are expected to be scrupulously honest. Dishonesty, such as cheating or plagiarism, or furnishing false information, including forgery, alteration or misuse of University documents, records or identification, will be regarded as a serious offense subject to severe penalty, including, but not limited to, loss of credit and possible dismissal. See the *2009-2010 Mississippi College Tomahawk* or University Policy 2.19 for specific information regarding penalties associated with dishonest behavior at Mississippi College. Copies of the *Tomahawk* are available in the Office of Student Affairs, Nelson 212. Copies of university policies are available on the Mississippi College web site." (*2009-2010 Undergraduate Catalog*).

**Art Department Policy:** *All art work shall be completed and submitted to meet the requirements of this course alone, and may not serve to fulfill the requirements in a second art class without the express written permission of both instructors.*

#### **A-II. GRADING SCALe**

- $\overline{A} = 95-100$
- $\underline{B} = 85-94$
- $C = 75-84$
- $D = 65-74$

$$
\underline{F=0-64}
$$

- $I =$  Incomplete may be given to a student who has been providentially hindered from completing work required in a course, provided that:
	- 1. semester attendance requirements have been met;
	- 2. most of the required work has been done;

3.the student is doing passing work; and the student has made prior arrangements with the faculty member to complete the remaining work at a later date. The grade of I effects the grade point average, because it carries no grade points and the course hours are calculated as hours attempted. The grade of I must be removed promptly or it becomes an F; it cannot be removed by repeating the course." (*2003-2004 Undergraduate Catalog*).

#### **A-III. OTHeR COuRSe INfORMATION**

#### A. **Attendance Policy**

"Class attendance is an essential part of university education, and students are expected to attend regularly and punctually all classes and laboratories for which they are registered. Cumulative absences may result in a lowered grade or loss of credit for the course. **Tardiness** is also subject to penalty, as is any failure to complete required class work on time. Although some specific requirements may vary according to the nature and structure of the course, the

following guidelines summarize university policy:

1. Class attendance is required, and accurate records are kept.

2. Students must not accumulate excessive absences.

A student receives a grade of F in a course immediately upon accumulating the following number of absences, whether excused or unexcused:

12 in semester classes meeting 3 times per week

8 in semester classes meeting 2 times per week

4 in semester classes meeting 1 time per week

6 in summer day classes

#### **In other classes which meet on different schedules, a student will receive an f in a class immediately when absences, whether excused or unexcused, (including university functions), exceed 25% of the class meetings.**

*Absence Appeal.* If a student misses more than the number of class periods specified in university policy and believe that there are reasonable explanations for the absences, he/she may appeal the absences to the dean of the school in which the course is being taught. Students may obtain a Student Absence Appeal Form from the office of the appropriate dean.

3. For lesser numbers of absences, the student should expect a lowered grade in the course, with the maximum penalty of one letter grade for each week of absences (in a semester) or the equivalent. The calculation of the semester grade, including any penalty for absences, is the responsibility of the faculty member and may vary according to the nature of the course and the grading scale used. In some classes points will be deducted from the semester grade for unexcused absences; in others, the penalty may be built into the grading scale by means of frequent pop quizzes, grades for class participation, etc.

4. The faculty member will excuse a limited number of absences for serious illness, for field trips, for representing the University, and perhaps for other emergency reasons which the faculty member finds justifiable.

5. Whether an absence is excused or not, the student who is absent misses some learning that takes place in the class. Naturally, the faculty member is more inclined to assist the student in making up the work if the absence was excused. However, the responsibility for work missed rests entirely with the student.

6. A student registering late will be charged for all absences occurring prior to his or her reporting to class, although these may be treated as excused absences."

(*2009-2010 Undergraduate Catalog*).

7.**Art Department Policy:** *Art instructors are responsible for providing a structured atmosphere that fosters good stewardship of time and resources. In order to benefit from this, students are expected to attend class, to be prompt, and to remain in class for the duration of the class period. Roll will be taken at the beginning of each class period. Three tardies will equal one absence. A student who is tardy is solely responsible for requesting, at the end of the class period, that an absence be changed to a tardy. In cases when a student is blatantly tardy, the faculty member will determine whether a student should be listed as absent. This policy also applies to students who leave class early.*

#### B. **Grade Correction/Appeal**

To correct a grade recorded in error, a request for correction must be filed with the Office of the Registrar before the end of the following semester. The student who questions the accuracy of a grade in his or her semester grade report should ask the faculty member of the course to check for possible error. One who then still believes that the grade is inaccurate or unjust may appeal to the department and, if necessary, to the dean of the school. Final appeal is to the Vice President for Academic Affairs, who may seek the advice of the Academic Council in resolving the issue." *(2009- 2010 Undergraduate Catalog*).

#### C. **Special Accommodations**

"If students need special accommodations due to learning, physical, psychological, or other disabilities, they should direct their inquiries to Director of the Counseling and Testing Center, Mississippi College, Lowrey, Room 101, Telephone: 601.925.3353. For more information including student appeals, see the Mississippi College *The Tomahawk*, Students with Disabilities section." (*2009- 2010 Undergraduate Catalog*).

#### D. **flexibility Clause**

The requirements, assignments, policies, evaluation, procedures, etc., outlined in this syllabus are subject to change. Students' experiences and needs, as well as emerging knowledge, will be considered in modifying the course syllabus.

#### E. **Orientation Information**

Students should read the **Orientation** section of the *2009-2010 Undergraduate Catalog*, p. 37. This is an important part of the orientation for undergraduate students. A copy of the *Undergraduate Catalog* may be obtained from the Office of Enrollment Services.

#### F. **Classroom Maintenance**

Proper maintenance of work areas is an expectation of professional conduct. Students are responsible for cleaning their own work areas following a studio session, and for removing all personal items from the classroom at the end of each class period. Absolutely no food or drinks are allowed in any Art classrooms, including Aven 116, 216, 400A, 400B, 409, 411, and 418.

G. **Art Department Policy:** *The Art Department is NOT responsible for items that are left in the department that become lost, damaged, or stolen.*

#### **ReSuMe GuIDe fOR PRePARING YOuR ReSuMe**

- **WHAT IS IT?** An organized summary about you, your qualifications, your goals and interests. It should tell: Who you are; what you know; what you have done; what you would like to do.
- **ITS PURPOSE:** To obtain an interview for you; to serve as a reference during an interview; to serve as an aid in filling out an application, to serve as a reminder of you after an interview.

#### **ITS APPEARANCE:** There is no "prescribed" format. But it should be:

- 1. Developed according to your need and taste to best represent you
- 2. Readable type, with good margins showing good use of "White Space"
- 3. Neat, clean and professional
- 4. **free of spelling, grammar and typographical errors**
- 5. Printed on good quality paper (preferably white or off-white)
- 6. **easy to read** use headings to guide reader to highlights
- 7. Concise preferably one page, unless you have extensive employment experience

## **ITS CONTeNT**

#### **bASIC INfORMATION**

**Personal:** Name, address, phone number and anything else *(age, material status, etc.)* is optional **educational:** Name of school, location, degree, major, dates…list in **reverse chronological order** with highest degree first. may also include grade point average, *(if 3.0 or higher)*; honors; awards; special educational programs; special projects; thesis

**Experience:** Name of organization and address, job title, description of duties, dates...indicate most recent experience first…include volunteer experience

**Activities/Interest:** Include membership in school organizations, clubs, church work, volunteer organizations and indicate leadership positions, if appropriate…may include other interests, hobbies but *be careful* in this area

**References:** Indicate that references may be obtained upon request…BUT have them typed, accurate and ready if an interviewer ask for them

#### **OTHeR INfORMATION** *(Include if appropriate)*

**Professional Objective:** If known, state it and place it at the beginning of your resume *(You may want to develop separate resumes for different objectives)*

**Memberships:** State professional memberships, if applicable.

**Publications:** State publications, if applicable...indicate most recent first.

**Special Skills:** State special skills if applicable *(e.g., foreign language, computer languages or skills, technical skills or abilities)*.

**Background:** State, if you feel it is relevant to your goal (e.g., travel, where raised, etc.).

- **DON'T:** List salary requirement Indicate reason for living positions
	- Indicate narrow geographic preference, unless you're absolutely certain.
- **ALWAYS:** Send a cover letter with resume

#### **Randy Needajob**

#### **2222 Street Address Here City or Town, MS 33333 Telephone: Home (601) 888-7777 Work (601) 898-1234 e-mail: ibjolly@aintthisfun. edu**

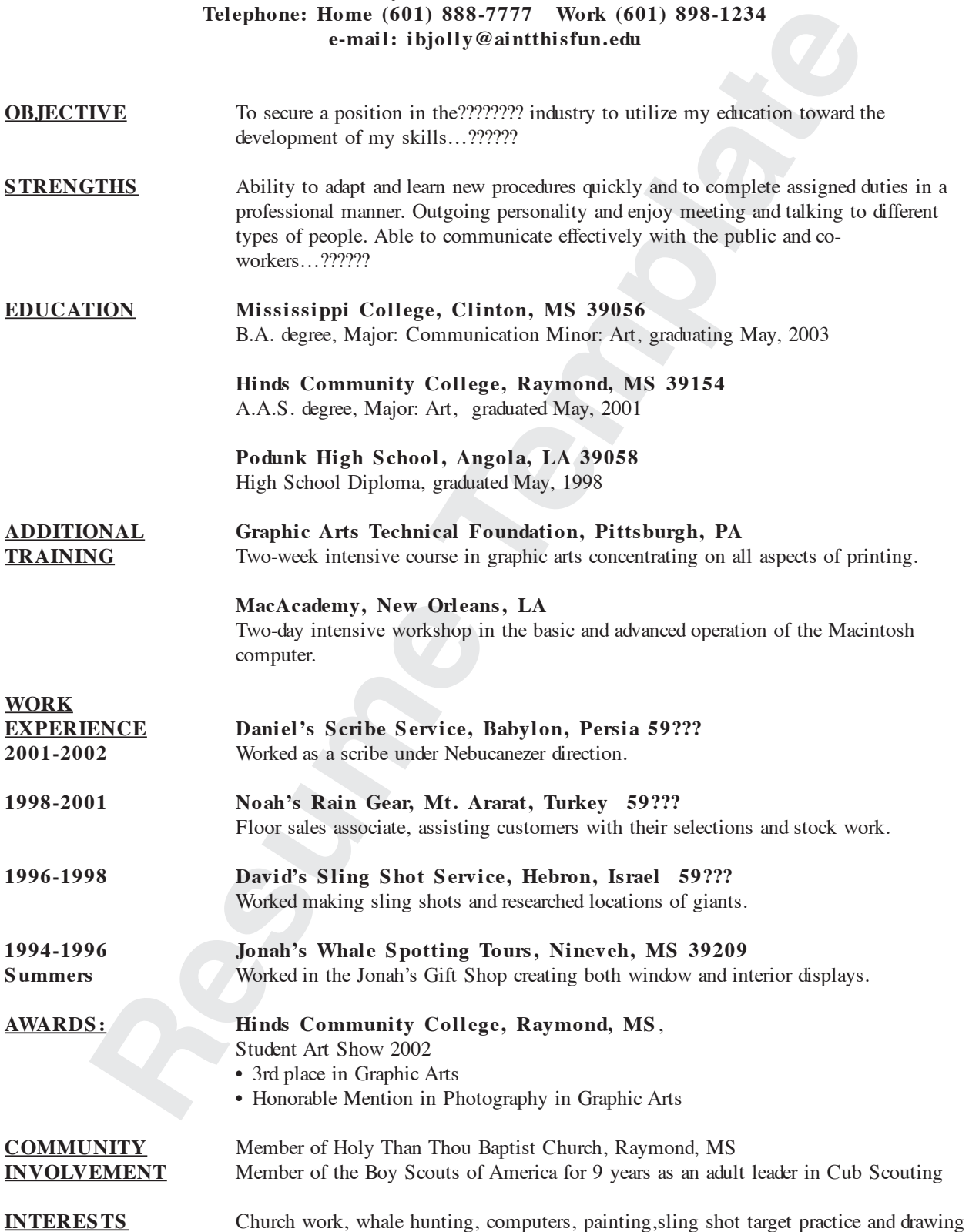

## 7ips For Writing Effective Resumes

- **1** Your resume should fit on one or two pages. If you have extensive work experience, it is fine to use two.<br>If you are a new graduate, one is considered best. I have reviewed resumes that were seven pages in length when I was desperate to fill a position. But, the competition is too fierce to chance a lengthy resume. Never use a two sided copier.
- **2** For a two page resume, always staple the pages. You do not need to number or type your name on the second page as the staple will hold them together. Do not put your resume in a folder or plastic insert as it may need to be copied and distributed.
- **3** The tenses should all agree. The objective should be in the present tense, present experiences in the present tense, and past experiences in the past tense. Do not shift tense.
- **4** If you have accomplishments in your present position that are in the past, you may want to include this information a few spaces below your current experience. This will emphasize the accomplishments and not cause a shift in tense. If you have past and present information for a functional resume, begin skill areas with the present information and follow with the past.
- A dictionary should never leave your side. Sam Jeffries recruits for a Fortune 500 company and tosses out every resume with a misspelled word or typo. He views this as carelessness and is not interested in that trait in his employees. Always proofread for errors and check your spelling. Some culprits are hyphenated words whose meanings are changed without the hyphen. An error that once embarrassed me during a presentation was resign when it should have been re-sign.
- Edit your resume many times to improve word choice and redundancy. Give a copy of your resume to a trusted friend to proof and highlight the redundancies. Use a synonym dictionary, dictionary, and thesaurus.
	- **7** Avoid using jargon, acronyms, and abbreviations. You want your reader to understand what you have to say. Degrees should be written out, with the exception of the following well recognized abbreviations: MD, JD, PhD, and DDS. If abbreviations these degrees, be consistent with others.
- **8** Don't use flashy colors, unusual, or odd sized paper. This often will attract the wrong attention. You don't want your resume to be passed around for the wrong reasons. A large defense contractor has what they call the "Resume of the Week." They make copies of the worst resume and circulate it throughout the office. A recent one ended with the statement, "Ask me how I lost 50 pounds."
- **9** Pay attention to the appearance of your resume. Avoid overcrowding. Leave at least one-inch margins on the top, bottom, and sides. Underline, capitalize, and use bold print for emphasis. Believe it or not, a telecommunications organization recently received a resume that was written in pencil.
- **10** Reading your resume must be easy on the eyes. Recruiters may read hundreds of resumes a week and this can cause eyestrain. If your resume is difficult to read, for example, not enough white space or thick paragraphs, a recruiter may pass over your resume and never see your qualifications.
- **11** Bullets are eye catching. Use <sup>a</sup> small "o" and fill in carefully with <sup>a</sup> black felt pen. Other alternatives are the asterisk  $(*)$  and the dash  $(-)$ .
- You have just gone through a great deal of effort to write your resume. File your working papers and information in an accessible location and plan on updating it each year.

#### **GeNeRAL MODeL fOR A COveR LeTTeR or an APPLICATION LeTTeR**

Full Address with Zip Code Date

NAME TITLE COMPANY OR AGENCY NAME FULL ADDRESS - ZIP CODE

Dear \_\_\_\_\_\_\_\_\_\_\_\_\_\_:

Try to arouse the employer's interest in reading your letter by mentioning briefly something you are preparing for or have accomplished which relates to the type of work for which you are applying. Tell where you heard of the opening or why you have selected this employer for an inquiry.

Describe your interest in the position, in the field of work, or in the organization. If you have work experience, be sure to mention pertinent data or accomplishments to show that you have specific qualifications in this field or for that particular type of work.

Refer the employer to your resume. Enlarge upon anything in it which relates to the job or employer. Indicate that you are willing to provide additional data.

The closing paragraph should suggest your eagerness to arrange an interview. Include your telephone number and the hours when you are most likely to be there. Ending your letter with a question may encourage a more promptly reply. *(If asking for an application, do so here.)*

Sincerely,

(Signature) Full Name, typed

Enc: Resume *(not listed if sending a request for an application)`*

#### **Art 205 • Introduction to Graphic Software - 18 -**

## **How to Turn Your Career Liabilities Into Assets**

All of us have strengths and weaknesses and they are seldom highlighted more than during a job search. The interview offers an unparalleled opportunity to show the employer how what might be considered your liabilities may actually turn out to be strengths.

Of course, don't be afraid to stress your strong points - this chart merely shows how you may handle some of your liabilities.

Here are some common liabilities and how you might express them in positive terms - as your assets. think about other liabilities which you may have and how to present them as strengths.

#### **You are not a leader**

Most jobs require people who are able to accept guidance and carry out assignments. The fact that you are a capable follower is a strength.

#### **You are young**

All careers begin with young people. you have the important energy and enthusiasm which goes with youth.

#### **You are inexperienced**

Newcomers have an open mind, are flexible, and don't need to "unlearn" habits formed on another job. Much of your work must be picked up on the job anyway.

#### **You are applying for your first full-time job**

There are no preconceived ideas about your work role. You are prepared to learn what to do and to work within the employer's guidelines.

#### **You were fired from your last job**

Don't blame your former employer, at least not in the interview. If the subject comes up, emphasize what you learned form the experience and how it will make you a better person for it.

#### **You have children and may have to leave work right on time**

There are few jobs as complex as raising children. You have had to learn to handle many different kinds of things efficiently. You know how to work hard, to establish priorities, and to meet deadlines.

#### **You are handicapped**

A job is particularly important to you. Presumably the duties will be within your capacities. you want the job and are determined to do well at it - both for your sake and the employers

#### **You have not taken any courses related to the work**

Most jobs require a general educational background and your education provides the basics to which you will add the technical knowledge required for specific positions.

#### **You are shy**

People who are shy tend to listen carefully and to perform well because they can follow directions better than most.

#### **You didn't have very good grades**

Perhaps school was only a part of your life and much of your learning took place during extra-curricular activities, on paid and volunteer jobs, and through community organizations. Actually, achievements in these kinds of activities may be a better predictor of success on the job than grades.

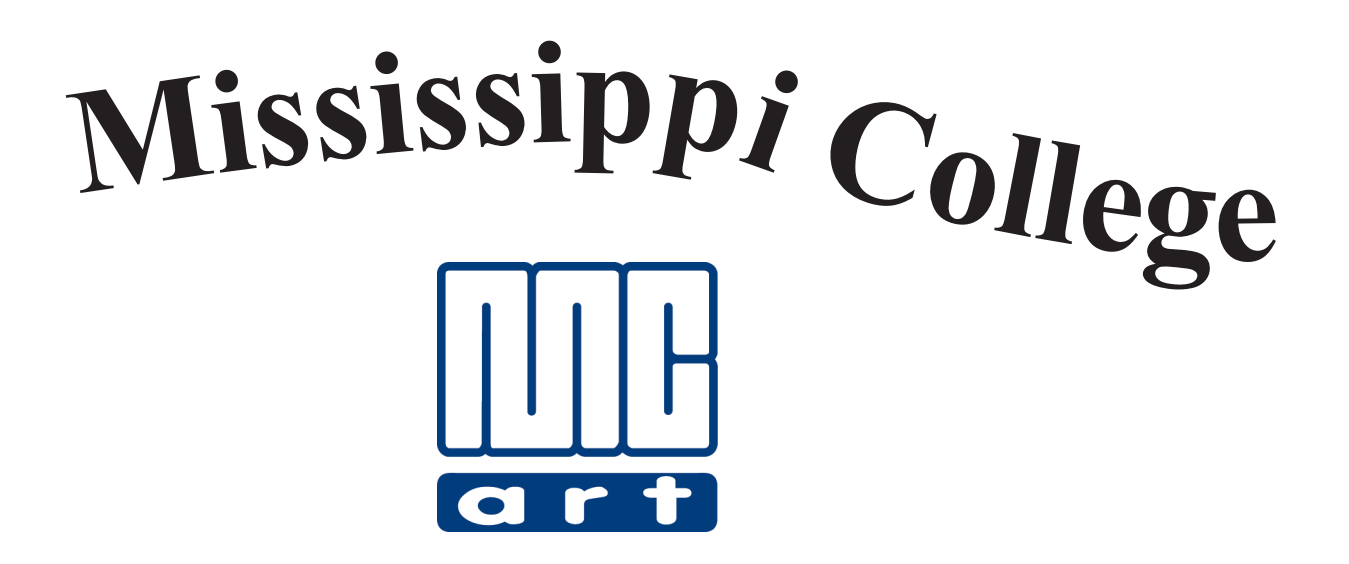

# **Art 205 CLASS EXERCISES**

## **DECIMAL CONVERSION CHART"**

**艺。** 

ł,

For use in converting fractional measures to decimal measures with a calculator. (A sizing method more accurate than a proportional scale.)

Menture you want + Menture you have = Piccentage reduction or enlargement.

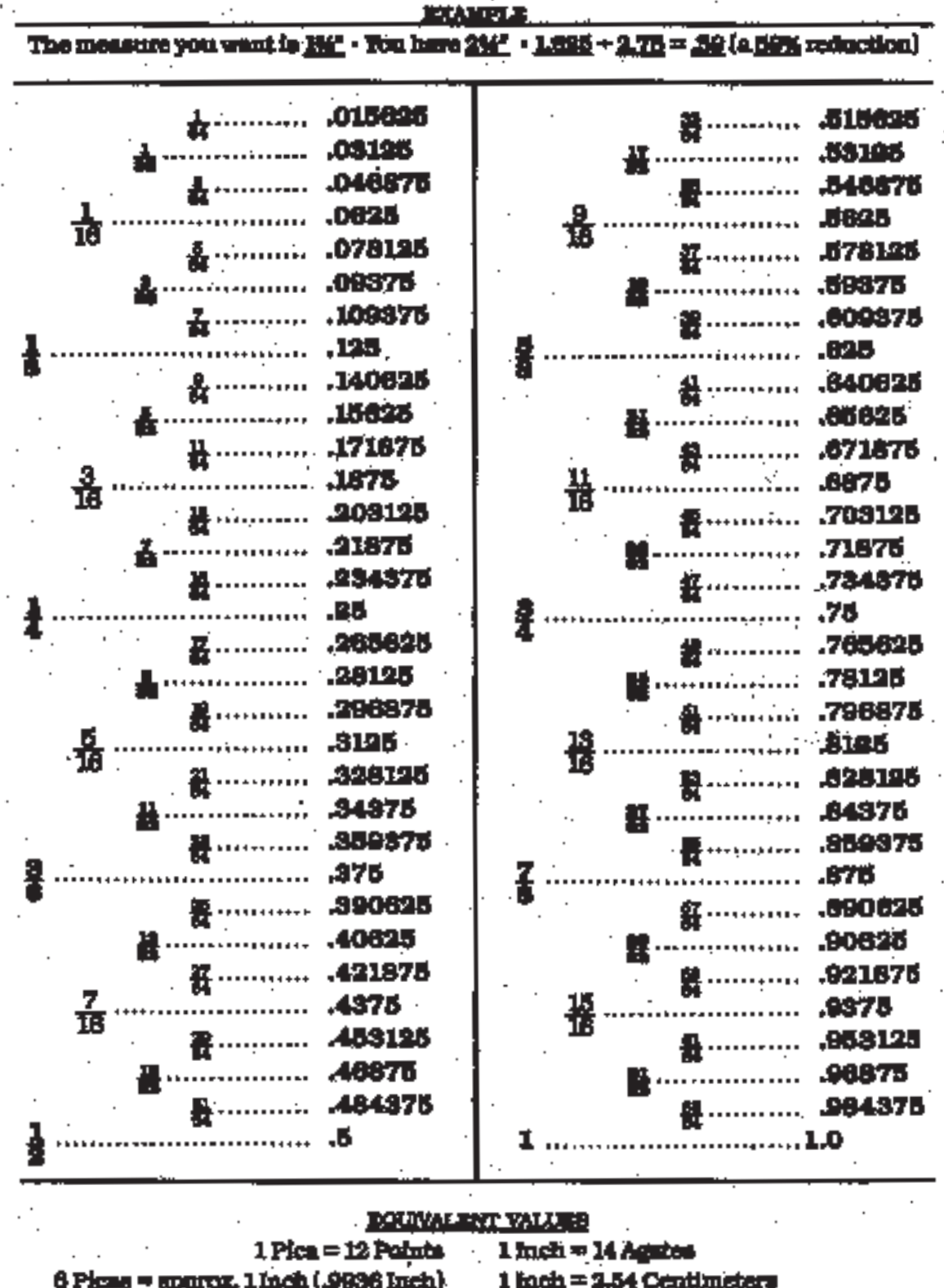

1 Point = .0138 Inch

 $1$  inch = 25.4 Millimeters

#### **Student Information Data Sheet • Mississippi College • Art Department Michael Hataway, Instructor**<br>This information is for your instructor's use only and for him to get to know you better. The questions are not intended to violate.

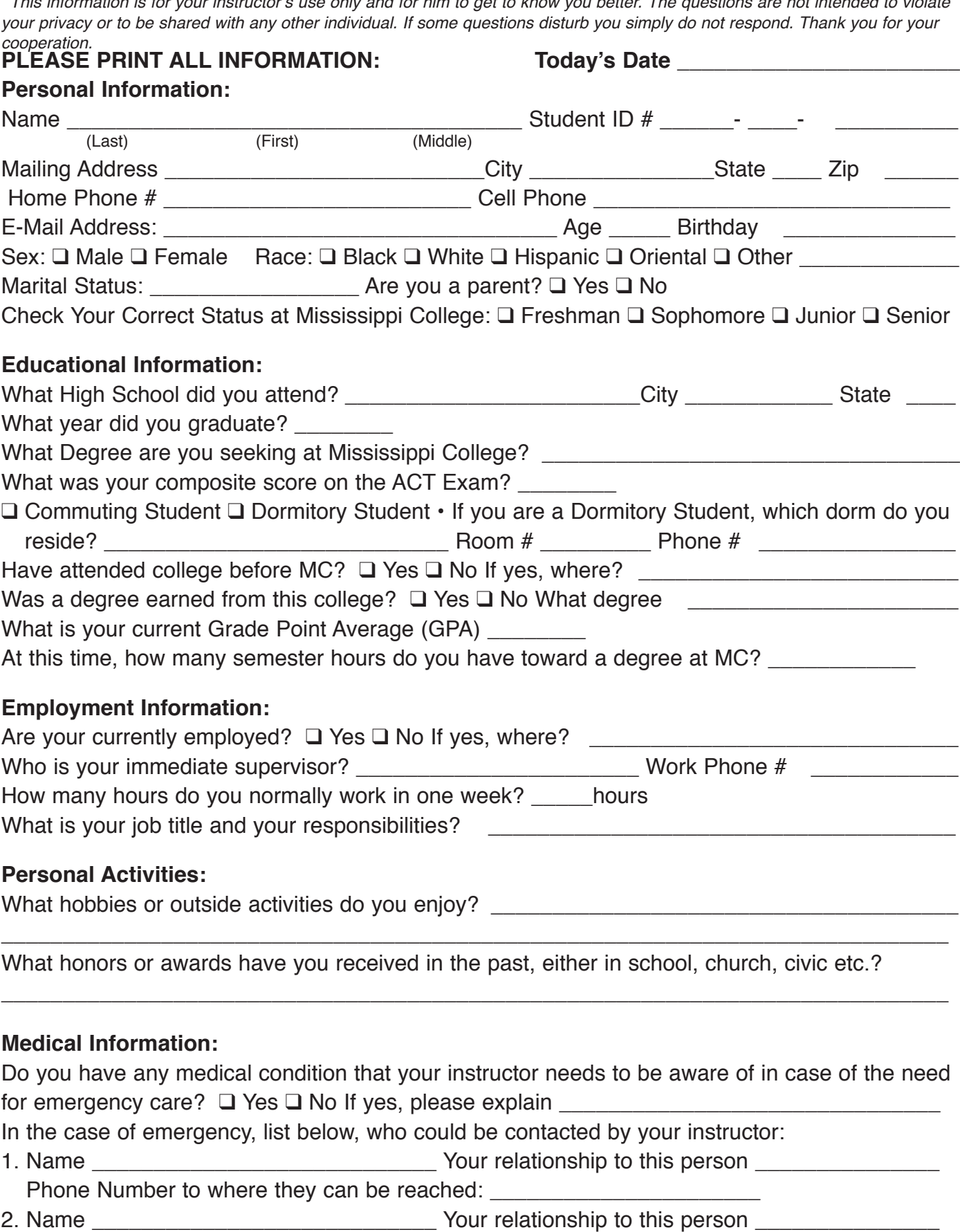

Phone Number to where they can be reached: \_\_\_\_\_\_\_\_\_\_\_\_\_\_\_\_\_\_\_\_\_\_